# Централизованный сбор статистики потоков и событий CDN в БД MySQL

- [Описание](#page-0-0)
- [Архитектура](#page-0-1) [Описание таблиц данных](#page-1-0)
	- [Статистика клиентский сессий](#page-1-1)
		- [Статистика потоков](#page-1-2)
		- [Статистика событий CDN](#page-2-0)
- [Настройка](#page-2-1)
	- [Настройка MySQL сервера](#page-2-2)
		- [Установка](#page-2-3)
		- [Настройка](#page-3-0)
	- [Настройка WCS](#page-5-0)
		- [Применение настроек](#page-5-1)
		- [Фильтрация сбора данных](#page-6-0)
- [Выборки информации из БД](#page-6-1) [Выборка данных SDP](#page-6-2)

## <span id="page-0-0"></span>Описание

При управлении большим количеством WCS серверов, необходим сбор статистики медиа потоков для оценки качества вещания. Если серверы объединены в CDN, сбор информации о событиях в CDN также может быть полезен для последующей отладки.

В связи с этим, в сборке[5.2.749д](https://flashphoner.com/downloads/builds/WCS/5.2/FlashphonerWebCallServer-5.2.749.tar.gz)обавлена возможность централизованного сбора статистики медиа потоков и событий в CDN.

# <span id="page-0-1"></span>Архитектура

Функцию сервера сбора статистики можно назначить одному из WCS серверов, при этом он продолжает выполнять основные задачи (публикация и воспроизведение медиа потоков). Остальные серверы при этом передают ему данные статистики при помощи специального протокола FREP, основанного на TCP. Полученные данные сервер статистики помещает в БД MySQL.

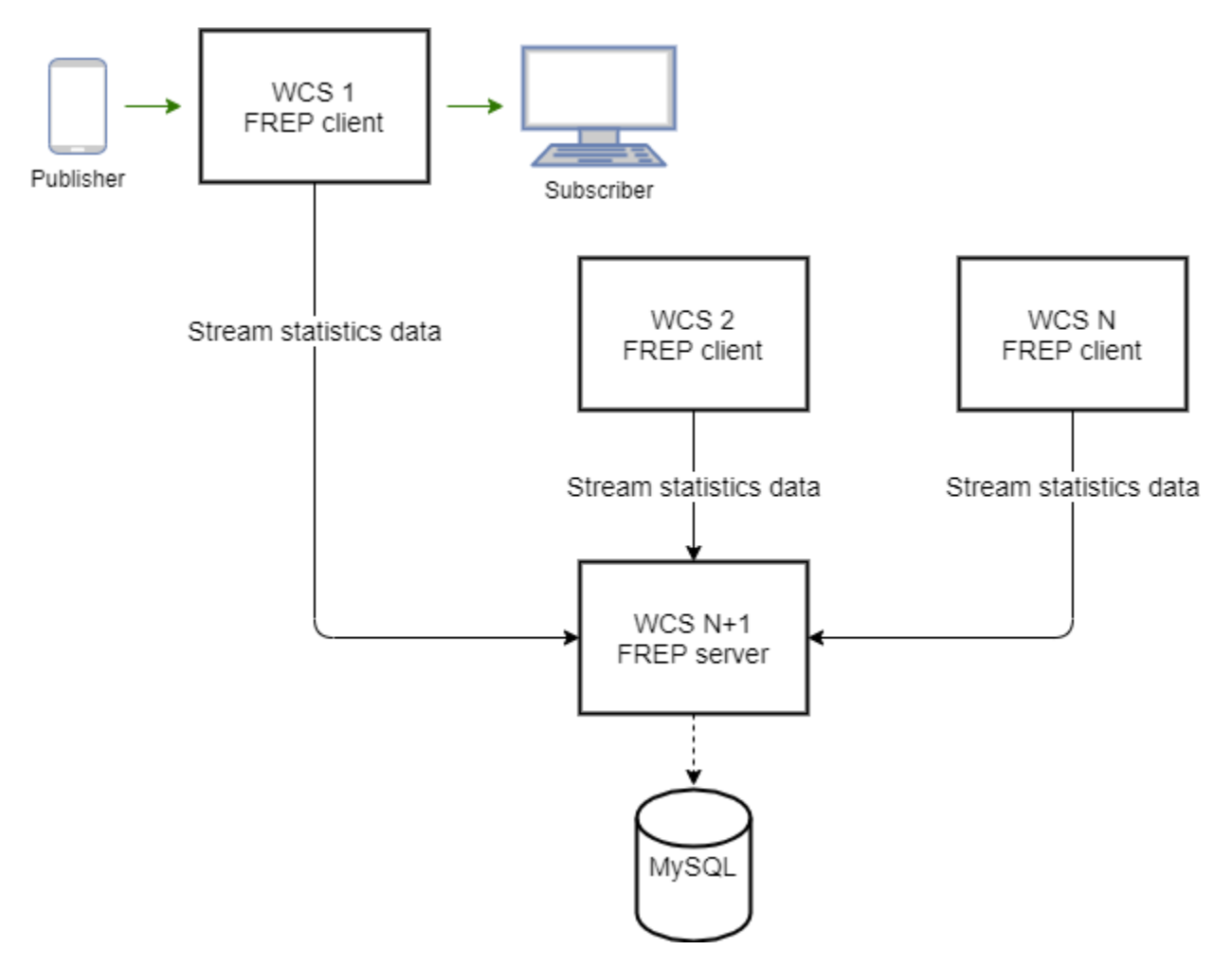

Роль сервера статистики может быть назначена любому WCS серверу. Теоретически, каждый из WCS серверов в сети может быть сервером сбора статистики, и собирать данные непосредственно на общий MySQL сервер, но в этом случае нагрузка на сеть может сильно возрасти.

Рекомендуется назначать роль сервера статистики на Controller сервер в [CDN](https://docs.flashphoner.com/display/WCS52RU/CDN+2.3)

## <span id="page-1-0"></span>Описание таблиц данных

Данные собираются в следующие таблицы

## <span id="page-1-1"></span>Статистика клиентский сессий

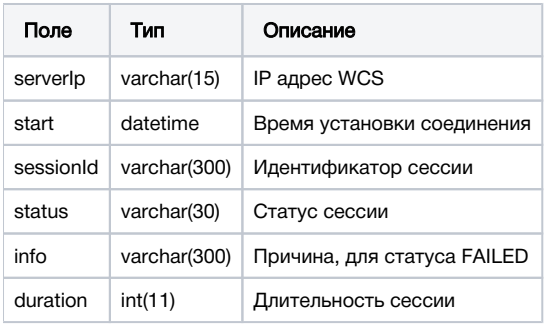

Данные статистики клиентских сессий высылаются в начале и в конце сессии.

### <span id="page-1-2"></span>Статистика потоков

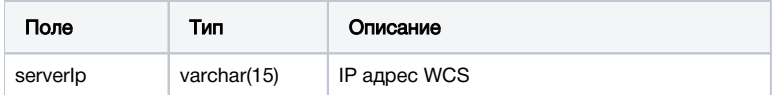

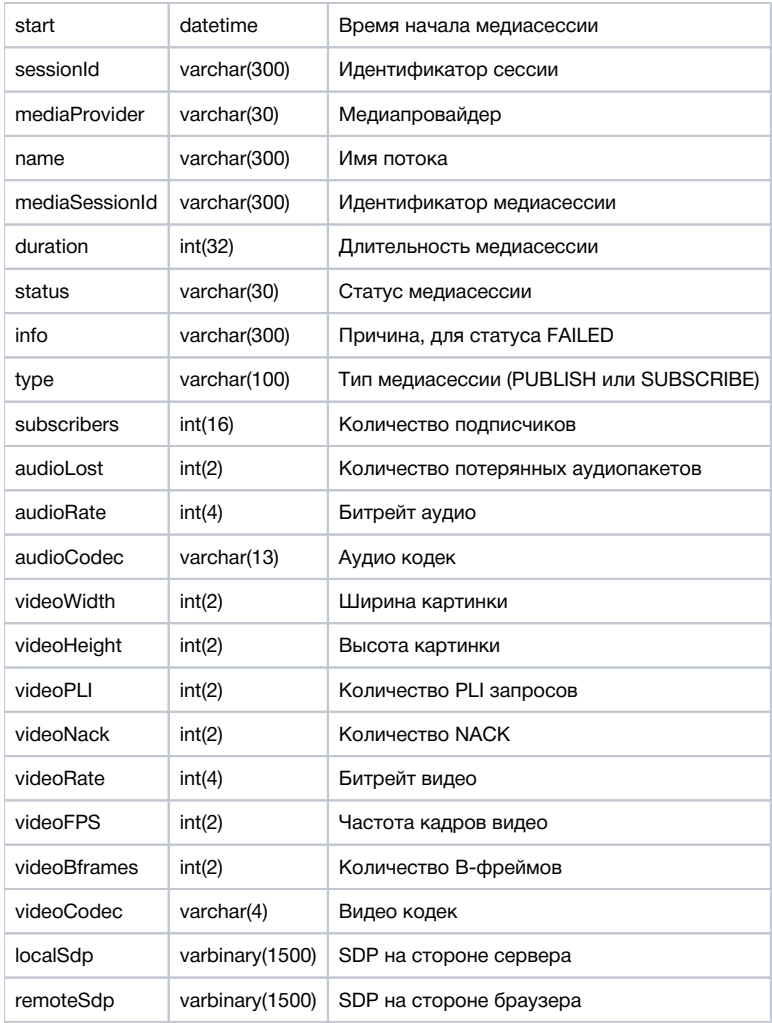

Данные статистики потоков высылаются в начале публикации или воспроизведения потока и по его окончании.

## <span id="page-2-0"></span>Статистика событий CDN

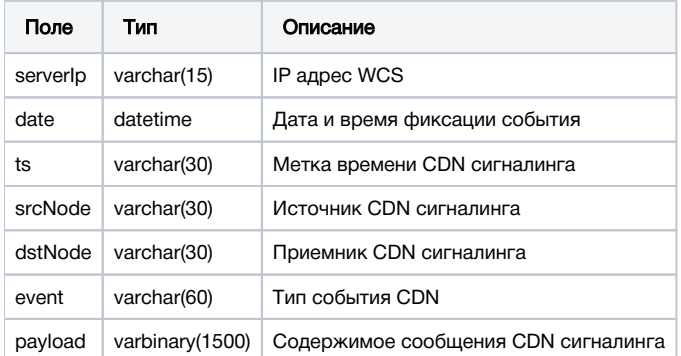

Данные событий CDN высылаются непосредственно при возникновении события. В связи с этим, по умолчанию сбор статистки CDN отключен, и не рекомендуется его длительное использование в промышленной эксплуатации, только для целей отладки.

## <span id="page-2-1"></span>Настройка

## <span id="page-2-2"></span>Настройка MySQL сервера

## <span id="page-2-3"></span>Установка

#### 1. Скачайте необходимый репозиторий

wget https://dev.mysql.com/get/mysql57-community-release-el7-9.noarch.rpm

#### 2. Установите репозиторий

```
sudo rpm -ivh mysql57-community-release-el7-9.noarch.rpm
```
#### 3. Установите MySQL

sudo yum install mysql-server

#### 4. Запустите MySQL

```
sudo systemctl start mysqld
```
## <span id="page-3-0"></span>Настройка

1. Создайте базу данных и пользователя для записи статистики

```
CREATE DATABASE wcs;
CREATE USER 'wcs'@'localhost' IDENTIFIED BY 'wcs';
GRANT ALL PRIVILEGES ON wcs.* TO 'wcs'@'localhost';
FLUSH PRIVILEGES;
```
#### 2. Импортируйте схему базы данных

```
mysql -u wcs -p wcs < wcs.sql
```
#### Database schema file wcs.sql

```
-- MySQL dump 10.13 Distrib 8.0.20, for Linux (x86_64)
--
-- Host: 172.17.0.2 Database: wcs
-- ------------------------------------------------------
-- Server version 5.7.31
/*!40101 SET @OLD_CHARACTER_SET_CLIENT=@@CHARACTER_SET_CLIENT */;
/*!40101 SET @OLD_CHARACTER_SET_RESULTS=@@CHARACTER_SET_RESULTS */;
/*!40101 SET @OLD_COLLATION_CONNECTION=@@COLLATION_CONNECTION */;
/*!50503 SET NAMES utf8 */;
/*!40103 SET @OLD_TIME_ZONE=@@TIME_ZONE */;
/*!40103 SET TIME_ZONE='+00:00' */;
/*!40014 SET @OLD_UNIQUE_CHECKS=@@UNIQUE_CHECKS, UNIQUE_CHECKS=0 */;
/*!40014 SET @OLD_FOREIGN_KEY_CHECKS=@@FOREIGN_KEY_CHECKS, FOREIGN_KEY_CHECKS=0 */;
/*!40101 SET @OLD_SQL_MODE=@@SQL_MODE, SQL_MODE='NO_AUTO_VALUE_ON_ZERO' */;
/*!40111 SET @OLD_SQL_NOTES=@@SQL_NOTES, SQL_NOTES=0 */;
--
-- Table structure for table `cdn`
-DROP TABLE IF EXISTS `cdn`;
/*!40101 SET @saved_cs_client = @@character_set_client */;
/*!50503 SET character_set_client = utf8mb4 */;
CREATE TABLE `cdn` (
   `serverIp` varchar(15) NOT NULL,
   `date` datetime NOT NULL,
   `ts` varchar(30) NOT NULL,
   `srcNode` varchar(30) NOT NULL,
   `dstNode` varchar(30) NOT NULL,
```

```
 `event` varchar(60) NOT NULL,
   `payload` varbinary(1500) NOT NULL,
  PRIMARY KEY (`ts`,`srcNode`,`event`,`dstNode`)
) ENGINE=InnoDB DEFAULT CHARSET=latin1;
/*!40101 SET character_set_client = @saved_cs_client */;
--
-- Table structure for table `conndr`
--
DROP TABLE IF EXISTS `conndr`;
/*!40101 SET @saved_cs_client = @@character_set_client */;
/* 150503 SET character set client = utf8mb4 */;
CREATE TABLE `conndr` (
   `serverIp` varchar(15) NOT NULL,
  `start` datetime NOT NULL,
  `sessionId` varchar(300) NOT NULL,
  `status` varchar(30) NOT NULL,
   `info` varchar(300) DEFAULT NULL,
   `duration` int(11) DEFAULT NULL,
  PRIMARY KEY (`sessionId`)
) ENGINE=InnoDB DEFAULT CHARSET=latin1;
/*!40101 SET character set client = @saved cs client */;
--
-- Table structure for table `sdr`
--
DROP TABLE IF EXISTS `sdr`;
/*!40101 SET @saved_cs_client = @@character_set_client */;
/*!50503 SET character_set_client = utf8mb4 */;
CREATE TABLE `sdr` (
   `serverIp` varchar(15) NOT NULL,
   `start` datetime NOT NULL,
  `sessionId` varchar(300) NOT NULL,
  `mediaProvider` varchar(30) NOT NULL,
  `name` varchar(300) NOT NULL,
   `mediaSessionId` varchar(300) NOT NULL,
   `duration` int(32) DEFAULT NULL,
   `status` varchar(30) NOT NULL,
   `info` varchar(300) DEFAULT NULL,
   `type` varchar(100) DEFAULT NULL,
   `subscribers` int(16) DEFAULT NULL,
   `audioLost` int(2) DEFAULT NULL,
   `audioRate` int(4) DEFAULT NULL,
   `audioCodec` varchar(13) DEFAULT NULL,
   `videoWidth` int(2) DEFAULT NULL,
   `videoHeight` int(2) DEFAULT NULL,
   `videoPLI` int(2) DEFAULT NULL,
   `videoNack` int(2) DEFAULT NULL,
   `videoRate` int(4) DEFAULT NULL,
   `videoFPS` int(2) DEFAULT NULL,
   `videoBframes` int(2) DEFAULT NULL,
   `videoCodec` varchar(4) DEFAULT NULL,
  `localSdp` varbinary(1500) DEFAULT NULL,
  `remoteSdp` varbinary(1500) DEFAULT NULL,
  PRIMARY KEY (`sessionId`,`mediaSessionId`,`name`)
) ENGINE=InnoDB DEFAULT CHARSET=latin1;
/*!40101 SET character set client = @saved cs client */;
/*!40103 SET TIME_ZONE=@OLD_TIME_ZONE */;
/*!40101 SET SOL MODE=@OLD SOL MODE */;
/*!40014 SET FOREIGN KEY CHECKS=@OLD FOREIGN KEY CHECKS */;
/*!40014 SET UNIQUE_CHECKS=@OLD_UNIQUE_CHECKS */;
/*!40101 SET CHARACTER_SET_CLIENT=@OLD_CHARACTER_SET_CLIENT */;
/*!40101 SET CHARACTER_SET_RESULTS=@OLD_CHARACTER_SET_RESULTS */;
/*!40101 SET COLLATION_CONNECTION=@OLD_COLLATION_CONNECTION */;
/*!40111 SET SQL_NOTES=@OLD_SQL_NOTES */;
```
-- Dump completed on 2020-08-26 11:30:24

## <span id="page-5-0"></span>Настройка WCS

Поддержка сбора статистики включается настройкой

frep\_enabled=true

Роль (клиент или сервер) задается настройкой (по умолчанию CLIENT)

frep\_role=CLIENT

Адрес сервера статистики задается настройкой

frep\_controller\_ip=192.168.1.64

### Эта настройка должна быть указана на клиенте.

URI базы данных задается настройкой

frep\_database\_address=jdbc:mysql://localhost/wcs?user=wcs&password=wcs

Эта настройка должна быть указана на сервере статистики.

Порт для передачи статистики задается настройкой (по умолчанию 8085)

frep\_port=8085

Ключ авторизации на сервере статистики задается настройкой

frep\_secret\_key=dsjfoiewqhriywqtrfewfiuewqiufh

Эта настройка должна быть указана одинаково на клиентах и сервере.

### <span id="page-5-1"></span>Применение настроек

Все настройки могут быть применены без перезапуска сервера с использованием [командыинтерфейса командной строки](https://docs.flashphoner.com/pages/viewpage.action?pageId=9241151#id--)

reload node-settings

В этом случае, рекомендуется изменять эти настройки следующим образом:

1.Отключите сбор статистики на данном сервере

frep\_enabled=false

### 2. Перезагрузите настройки

reload node-settings

#### 3. Установите необходимые значения настроек и включите сбор статистики

frep\_enabled=true

4.Перезагрузите настройки

### <span id="page-6-0"></span>Фильтрация сбора данных

Высылаемые данные могут быть отфильтрованы при помощи настройки

frep\_filter\_events=CONNECT,CONNECTION\_STATUS\_EVENT,STREAM,STREAM\_STATUS\_EVENT

#### Возможные значения фильтров

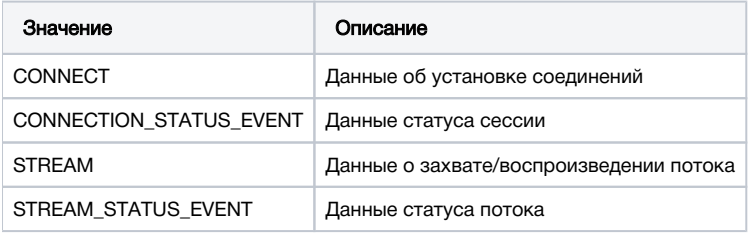

В целях отладки, можно включить отправку всех событий CDN

frep\_filter\_events=CONNECT,CONNECTION\_STATUS\_EVENT,STREAM,STREAM\_STATUS\_EVENT,CDN\_EVENT

### либо отфильтровать события

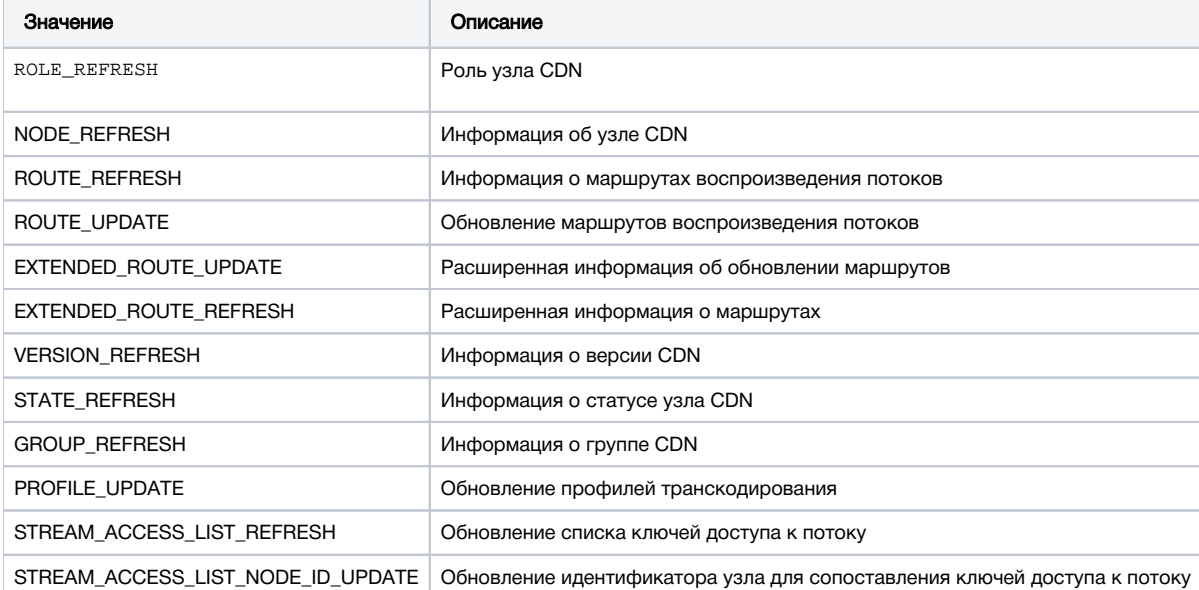

## <span id="page-6-1"></span>Выборки информации из БД

Выборки данных из таблиц MySQL производятся при помощи SQL запросов

<span id="page-6-2"></span>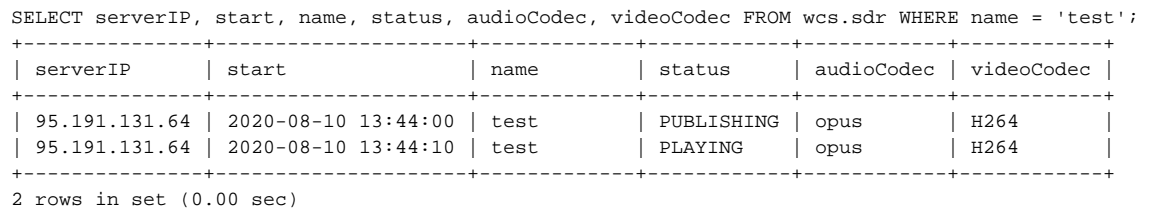

## Выборка данных SDP

Из-за большого объема текста, SDP хранятся в БД в сжатом виде. Для того, чтобы распаковать данные при выборке, используются утилиты xxd иzlib-flate

mysql -u wcs -p -B --disable-column-names -e 'select hex(localSdp) from wcs.sdr where name = "test"' | xxd -r p | zlib-flate -uncompress